# Flock Safety

New User Guide

How to Join the Safelist

### *Why should I join the SafeList?*

The SafeList feature was created to help law enforcement solve crimes, faster.

As a member of the SafeList, any time your plate(s) is photographed by any of your community's Flock Safety cameras, **the photo image will be flagged as "Resident"** when the system administrator(s) or law enforcement reviews surveillance footage.

In the event of a crime, the SafeList feature allows law enforcement to identify vehicles that belong to residents of the community versus non-residents. This key evidence puts law enforcement a step ahead as they work against the clock to solve crime.

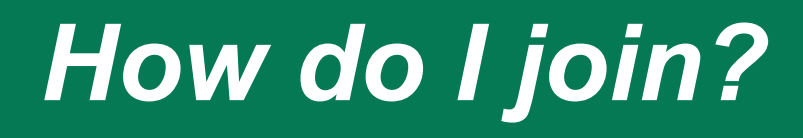

As a member/resident of a community that is being monitored by a Flock Safety sur camera system, you should receive an email from your Community Leader, Prop Manager, or a member of the **OLOA Board**.

**Step 1:** Click on the unique SafeList URL provided in the email you received

## *How do I join?*

**Step 2: Confirm your Community** Name and Review the "About the SafeList" section of the SafeList registration page.

Yes, this is my Community Name

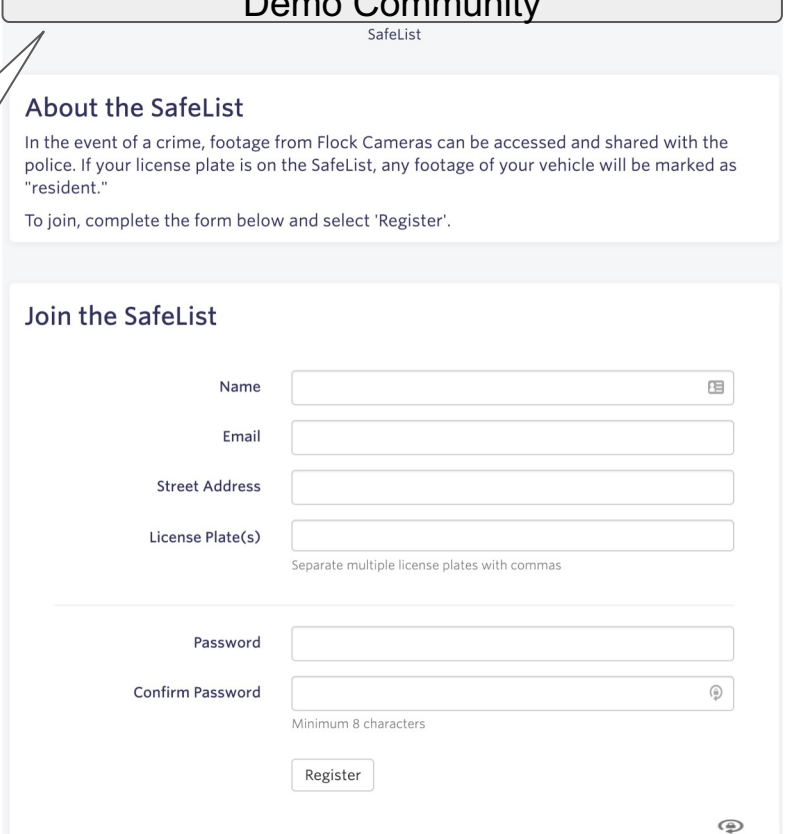

Demo Community

## *How do I join?*

**Step 3:** Fill out required field information in the "Join the SafeList" section

- When entering license plate information, enter the characters directly as seen on the plate itself with no spaces. License plates should be entered as one continuous alpha-numeric series of digits.
- To remove or edit a license plate that has already been entered, simply hit the "X" and re-enter intended plate digits.
- You can enter multiple license plate by separating them with a comma. Once plate is entered, a gray background will appear around digits and a "X" will appear to delete entry if needed.

#### About the SafeList

In the event of a crime, footage from Flock Cameras can be accessed and shared with the police. If your license plate is on the SafeList, any footage of your vehicle will be marked as "resident."

To join, complete the form below and select 'Register'.

#### Join the SafeList

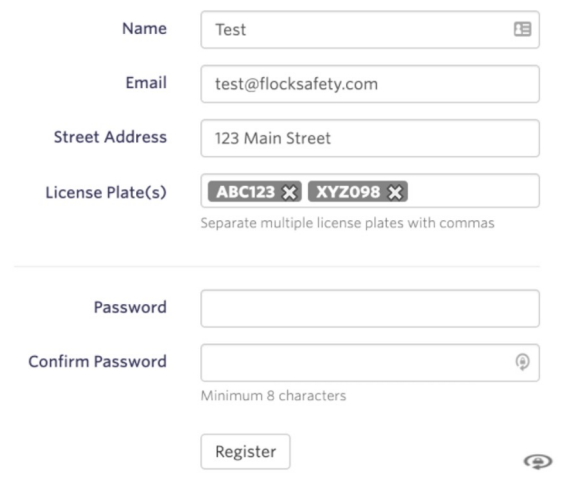

### *How do I join?*

### **Step 4: Register & You're all set!**

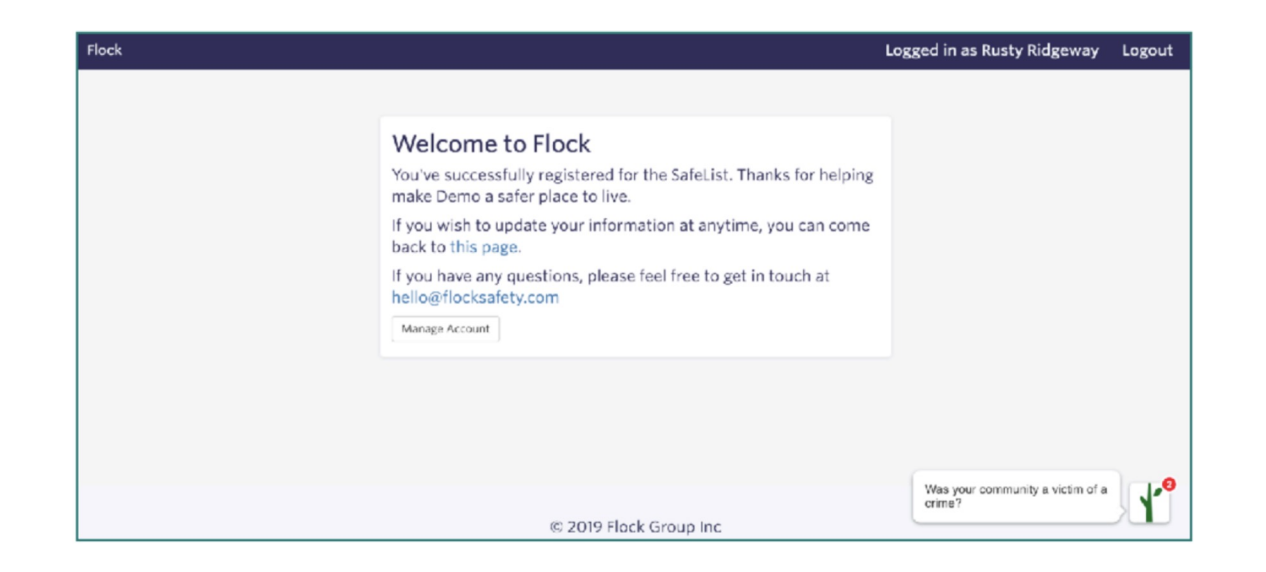